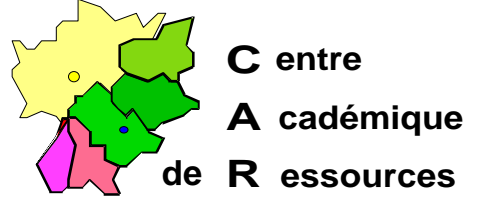

Echirolles, le 21 novembre 1997

**C.A.R.**

Réf. : 11.97/CD/038 Code fichier : PSP.doc

## **Installation de Paint Shop Pro Version 3 sur Serveur NT 3.51, 4.x avec Altaï r Microsoft**

## **Particularités :**

Recopier le fichier « psp.ini » dans c:\windows, sur toutes les stations qui exécuteront Paint Shop Pro

## **Installation du logiciel :**

1° sur une station, sous windows, installer le logiciel en monoposte... le tester

 $2^{\circ}$  se loguer en administrateur, connecter un lecteur réseau : x: \\s1xxxxxx\d\$

a) dans D\$ du serveur et dans WINAPPLI, créer le répertoire PSP

b) copier tous les fichiers du répertoire PSP de la station dans PSP du serveur

c) copier le fichier « psp.ini » du répertoire windows de la station sur une disquette

d) copier ce fichier sur les autres stations qui exécuteront PSP (dans c:\windows).

e) détruire les icônes et le groupe de programme PSP de la station d'installation

## **Installation sous Altaï r Microsoft :**

Sur la station d'administration, lancer **Altgest** et écrire la fiche logicielle dans **Logiciels sur le serveur** :

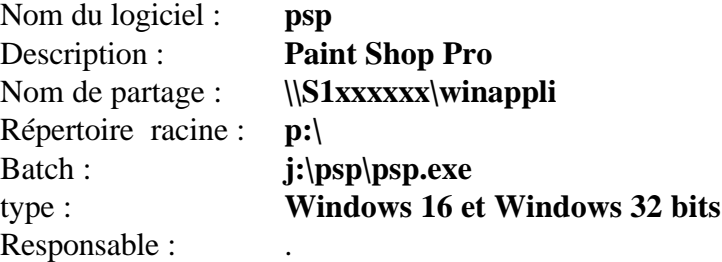

renseigner **matière** ajouter l'extension dans les **suffixes.**